[download](https://openschulportfolio.de/tag:download?do=showtag&tag=download), [update,](https://openschulportfolio.de/tag:update?do=showtag&tag=update) [installation](https://openschulportfolio.de/tag:installation?do=showtag&tag=installation), [online](https://openschulportfolio.de/tag:online?do=showtag&tag=online)

# **Downloads**

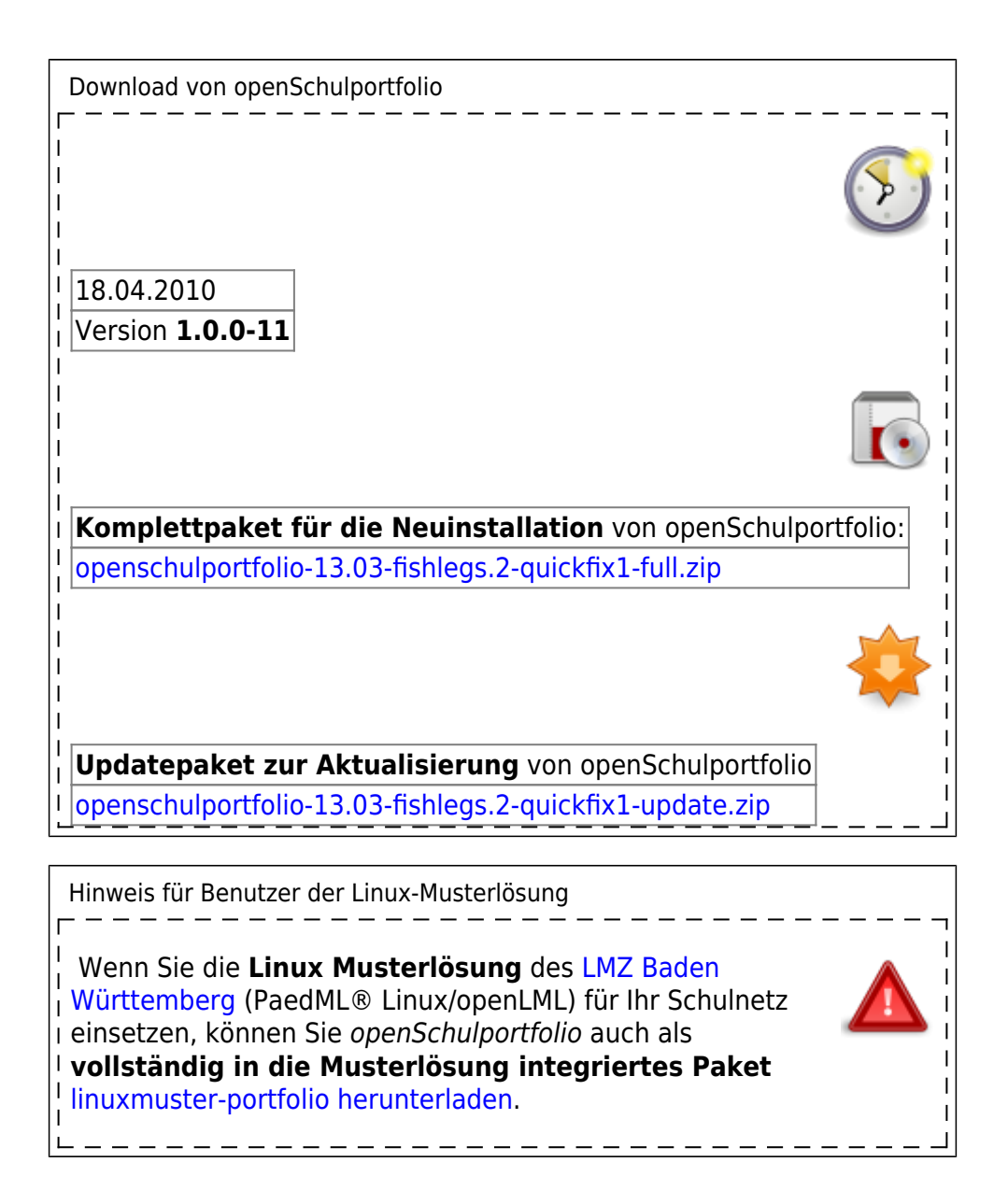

## **Erstinstallation**

Wenn Sie openSchulportfolio zum ersten Mal installieren, verwenden Sie bitte die Datei

openschulportfolio-x.x.x-x-full.zip

Die Installationsversion enthält die Dokumentstruktur für das Portfolio, Hilfeseiten und alle Dokumente und Informationen, um Office Dokumente ins Wiki Format umzuwandeln.

Wenn man die Installationsversion über eine bereits installierte Version von openSchulportfolio kopiert, **werden existierende** Seiten mit gleichem Namen **überschrieben**! Wenn Sie eine vorhandene Installation auf eine neuere Version **updaten** möchten, verwenden sie das **Update-**

#### **Paket**.

[openschulportfolio-13.03-fishlegs.2-quickfix1-full.zip](https://openschulportfolio.de/_media/downloads:openschulportfolio-13.03-fishlegs.2-quickfix1-full.zip) 24.0 MiB 12.12.2018 15:54

## **Update**

Wenn Sie eine bestehende Installation von openSchulportfolio auf eine neuere Version updaten wollen, verwenden Sie bitte die Datei

openschulportfolio-x.x.x-x-update.zip

Das Updatepaket kann über eine bestehende Installation kopiert werden, ohne dass Ihre Daten oder Anpassungen des Designs verloren gehen.

[openschulportfolio-13.03-fishlegs.2-quickfix1-update.zip](https://openschulportfolio.de/_media/downloads:openschulportfolio-13.03-fishlegs.2-quickfix1-update.zip) 14.0 MiB 12.12.2018 15:54

### **Alte Programmversionen**

[openschulportfolio-0.9.9-4\\_2-full.zip](https://openschulportfolio.de/_media/downloads:archiv:openschulportfolio-0.9.9-4_2-full.zip)

From: <https://openschulportfolio.de/> - **open | Schulportfolio**

Permanent link: **<https://openschulportfolio.de/downloads:start?rev=1284575682>**

Last update: **12.12.2018 15:54**

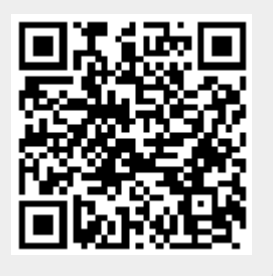